## **F/W Upgrade Guide**

# SAMSUNG

# **Samsung Electronics**

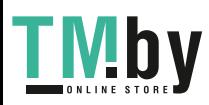

https://tm.by Интернет-магазин TM.by

## **Step1. How to prepare the USB Memory Drive**

- 1. Download the firmware file from Samsung.com into your computer
- 2. Unzip the downloaded files.
- 3. Connect an USB Memory Drive to an USB port of your PC. Copy the unzipped file to the USB Memory Drive.
- 4. Confirm that the file has been added to the top folder of the USB memory drive.
	- $\triangleq$  USB DRIVER (G:)
		- HMS-A550WWB-1004.1.bin
- 5. Safely disconnect the USB memory drive by clicking in '**Safely Remove**' in Task Bar.

#### [Caution]

- 1. The following events may interrupt the update process and result in permanent damage to the unit.
	- 1) Unplugging the power cord while the update is in process.
	- 2) Power Outage while the update is in process.
	- 3) Removing the USB memory drive while the update is in process.
- 2. Please do not re-name any of update files. We do not quarantee any defects caused by renaming the software file.

## **Step2. How to upgrade the Firmware by USB**

- 1. Turn on the unit and insert the USB drive into the USB port on the bottom of the unit.
- 2. Press the source button( $\Box$ ) on the top panel or remote to select USB mode.

The update will start automatically in less than one minute.

3. A sequence of "UPDATE"  $\rightarrow$  Progress(%)  $\rightarrow$  "ON" will appear on the display.

It would take around 2 minutes.

#### ※ Important

Please DO NOT turn off the power or remove the USB while the update.

- ※ We recommend initialize the unit after update firmware is completed.
	- . Turn on the unit and then press and hold "VOL +" & "VOL -" button on the top panel for 5 seconds. The unit will appear "INIT" on the display

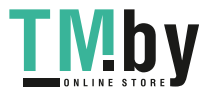